# 第一章 基本操作与使用

 在本章您将了解到 820 系列电力仪表人机交互方面的详细内容。包括如何使用操作按键查阅所需要电 力量测信息;如何正确的设定相关参数。本章还对 820 量测涉及到的一些参量定义及功能进行了阐释。

820 系列电力仪表的前面板上有四个灵巧的操作按键,这四个按键从左至右分别标记为 H 键, P 键, E 键和 V/A 键。通过四个按键的操作可以实现不同量测数据的显示以及参数的设定。

### 测量数据的显示

此方式有如下几种按键操作方式: 单按"H"键,单按"P"键,单按"E"键,单按"V/A"键,"P" 和"V/A"同时按下,"E"和"V/A"同时按下。

按"V/A"键: 在测量数据显示区显示电压、电流。每按键一次, 便翻动一屏。

第一屏: 显示各相电压 Ua, Ub, Uc。如下图示:

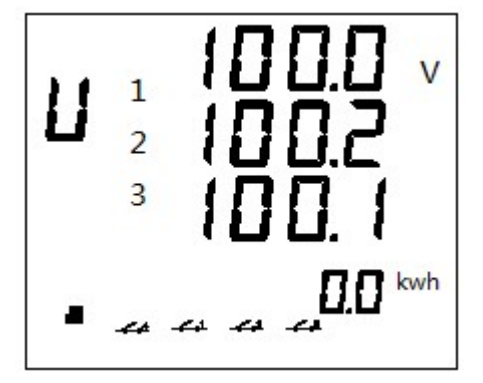

再按一下"V/A"键,进入第二屏。 第二屏: 显示各相电流 Ia, Ib, Ic。如图示:

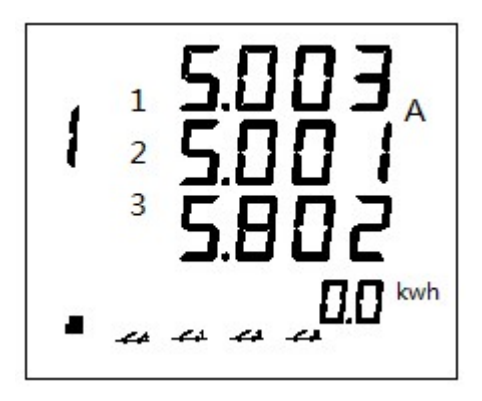

再按一下"V/A"键,进入第三屏。 第三屏: 显示各线电压 Uab, Ubc, Uca。如下图示:

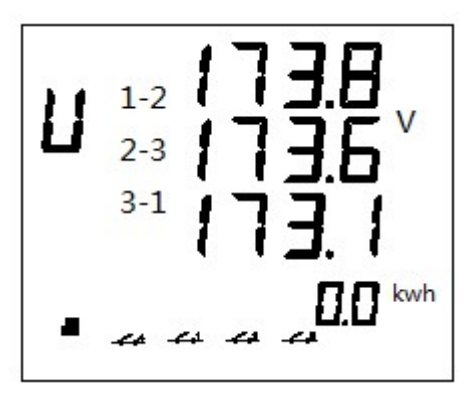

再按一下"V/A"键,进入第四屏。 第四屏: 显示各线电流 Ia, Ib, Ic。如图示:

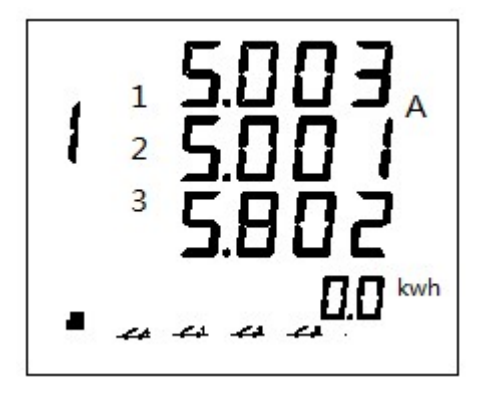

再按"V/A"键,回到第一屏的相电压显示。

按"P"键: 在测量数据显示区显示功率相关的参数。 第1屏: 显示各相有功功率 Pa, Pb, Pc 如下图示:

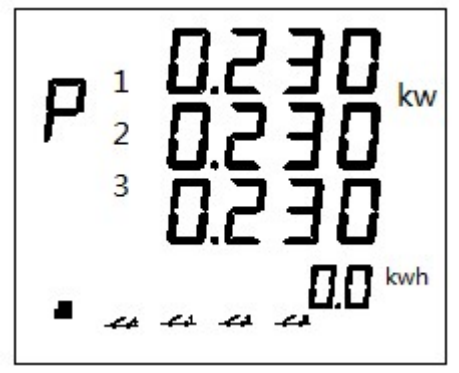

再按一下"P"键显示第 2 屏。第 2 屏: 显示各相无功功率 Qa, Qb, Qc。如下图示:

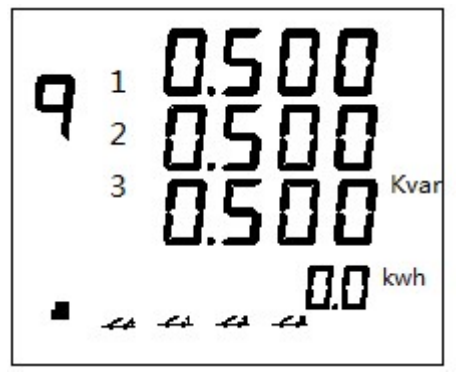

再按一下"P"键显示第 3 屏。第 3 屏: 显示各相视在功率 Sa, Sb, Sc。如下图示:

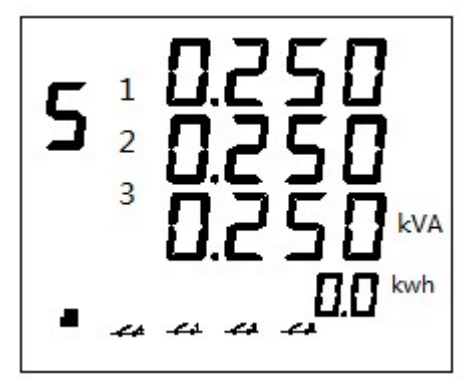

再按一下"P"键显示第4屏。 第4屏: 各相功率因数 PFa, PFb, PFc。如下图示:

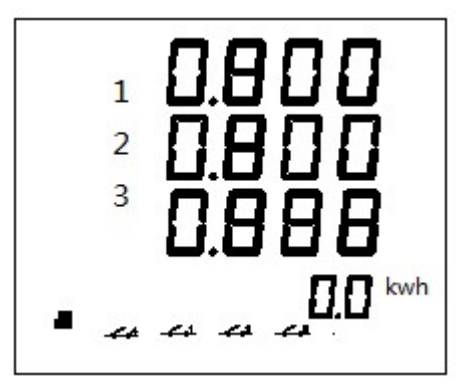

再按一下"P"键显示第 5 屏。 第 5 屏: 系统有功功率 P, 系统无功功率 Q, 系统视在功率 S。如下图示:

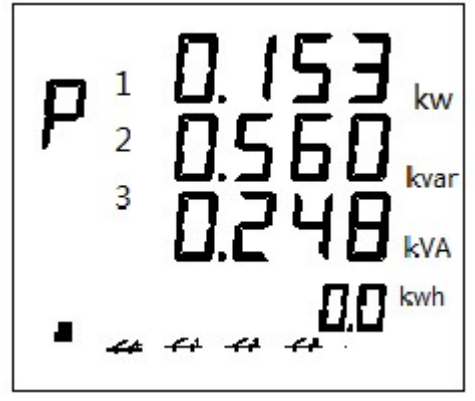

再按一下"P"键显示第 6 屏。 第 6 屏: 系统功率因数, 系统频率 F。如下图示:

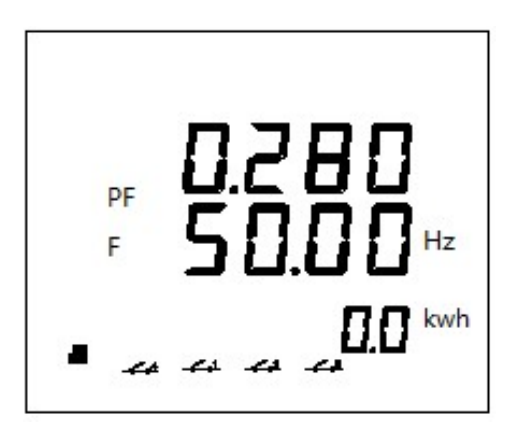

再按"P"键,回到第1屏分相有功功率。

## 参数的设定

在测量数据显示方式下,同时按下"H"键和"V/A"键将进入参数设定模式。

在设定模式下"H"键用于移动光标;"P"键为加 1 键,满十归零,"E"键为减 1 键,减零返九, "V/A" 键用于对本屏参数设定内容的确认。在任意一屏设定页,同时按下"H"键和"V/A"键将退出参数设定模 式回到测量数据显示方式。

保护密码询问页如下图:

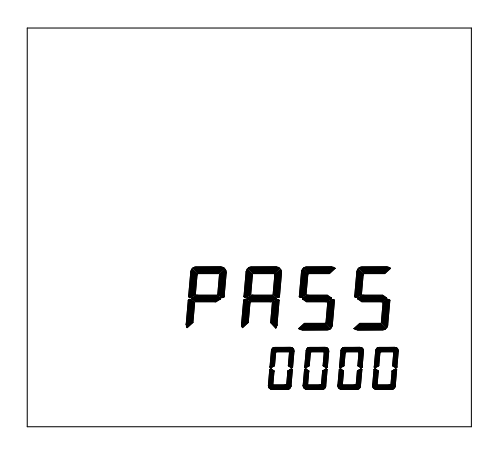

密码询问初始画面。

第1屏: 通讯地址设定页。此页用来设定设备的通讯地址号码。

他可设为 0~255 内任一整数。如下图示,表示地址为 0,更改方法:按"H"键移动光标到欲修改的数位, 按"P"键加 1 或按"E"键减 1,最后按"V/A"键确认并进入下一屏设定页。如果不对地址进行修改,可 以直接按"V/A"翻到下一屏设定页

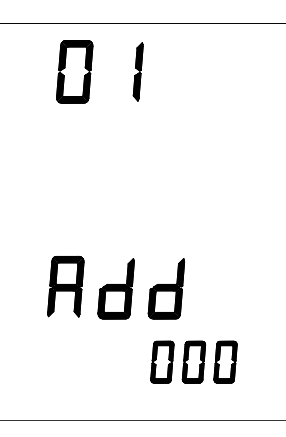

第 2 屏: 通讯波特率设定页。"820 系列电力仪表的通讯采用异步通讯, 8 位数据位, 无奇偶校验位, 一位 起始位的格式,波特率可设定为 600,1200,2400,4800,9600,19200,38400bps 七种。 如下图波特率 为 19200bps。波特率设定时不需对某一数位进行编辑, 只需按"P"键或"E"键从七种数值中选择即可。 按"V/A"键确认并进入下一屏设定页。

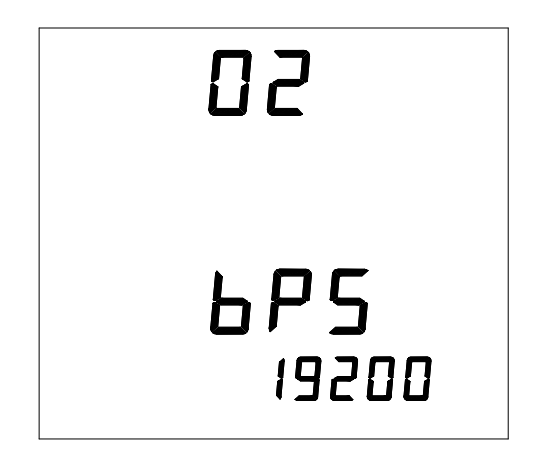

第 3 屏: 电压接线方式设定页。"电压接线方式"可设为"3LN", "2LN", "2LL"。如下图示: 电压接线方 式设定为"3LN",使用"P"键或"E"键可选择"3LN","2LN","2LL"三者之一。按"V/A"键确认,并 进入下一屏设定页。

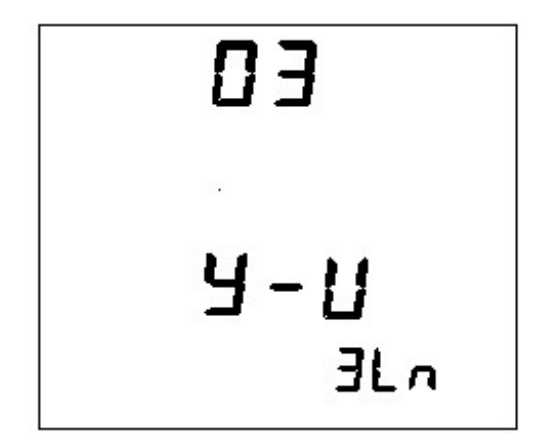

第 4 屏: 电流接线方设定页。

"电流接线方式"可设为"3CT","2CT"或"1CT"。如下图示: 电流接线方式设定为"3CT", 使用"P"键 或"E"键可选择"3CT", "2CT", "1CT" 三者之一, 按"V/A"键确认。

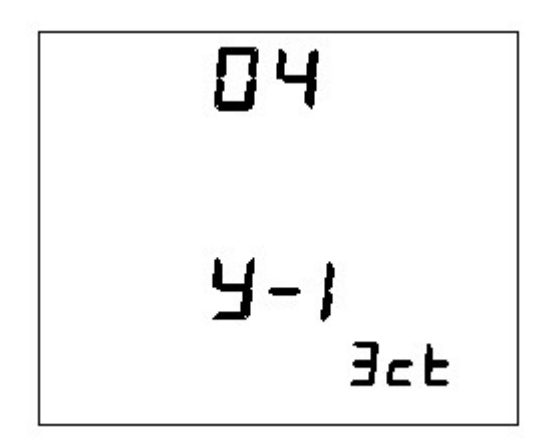

第 5 屏: PT 一次侧额定电压 PT1 设定页。在中高压场合为了测量高电压必须使用 PT, 本页设定参数就是 PT 的一次侧额定电压值 PT1。"PT1"的取值范围为 100~500,000 的整数,单位伏特。

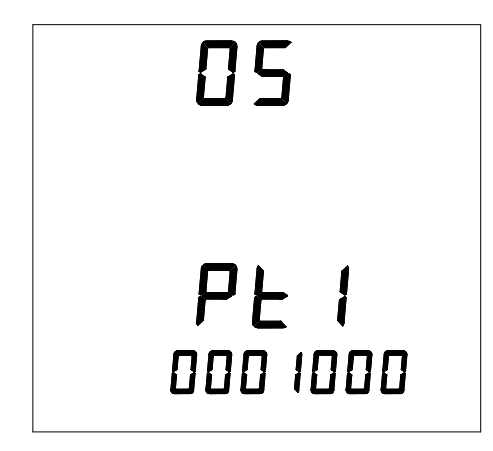

第 6 屏: PT 二次侧额定电压 PT2 设定页。"PT2"的取值范围为 100~400 的整数, 单位伏特。如图示: PT2 =100v, 可以使用"P"键, "E"键和"H"键改变 PT2 的数值, 按"V/A"键确认。

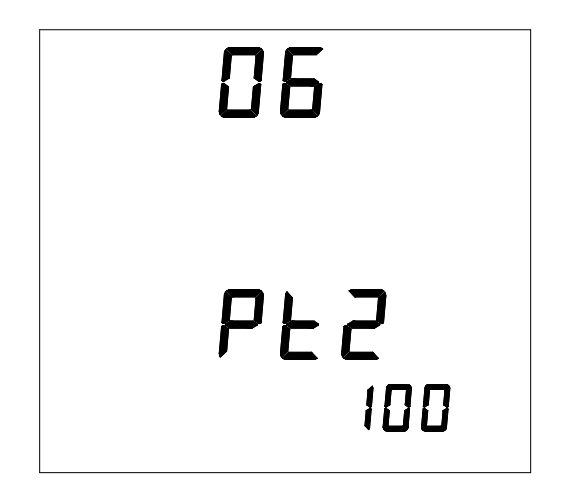

第 7 屏: CT 一次侧额定电流 CT1 设定页。CT 的二次侧额定电流默认 CT2 为 5 安培。可以使用"P"键, "E" 键和"H"键改变 CT1 的数值,按"V/A"键确认。

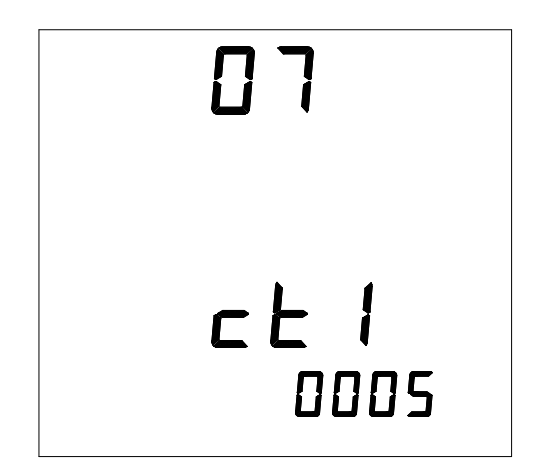

第 8 屏: 显示背光的点亮时间设定。范围为 0~120 分钟。当设定为 0 时, 背光常亮。

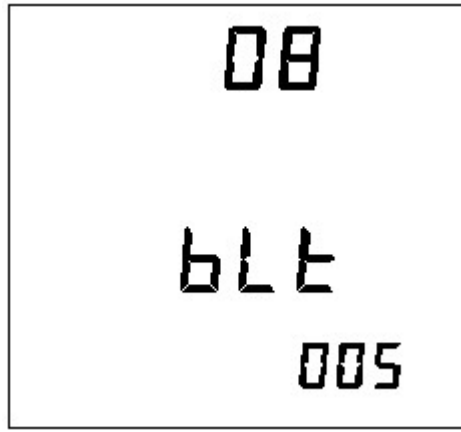

第 9 屏: 保护密码的设定页。在本页面可以对保护密码重新设定, 按"V/A"键确认并保存设置, 并重新 翻回第一屏地址设定页。

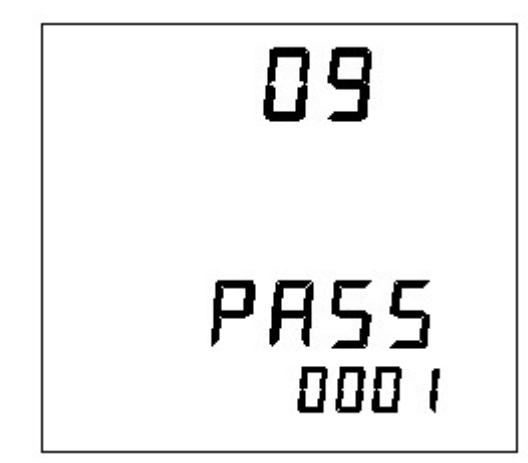

自此已完成了全部的参数设定,同时按下"H"键和"V/A",退出设定模式进入测量参数显示模式。

# 第二章 通 讯

### 通讯值与实际值的对应关系:

(约定 Val t 为通讯读出值, Val s 为实际值)

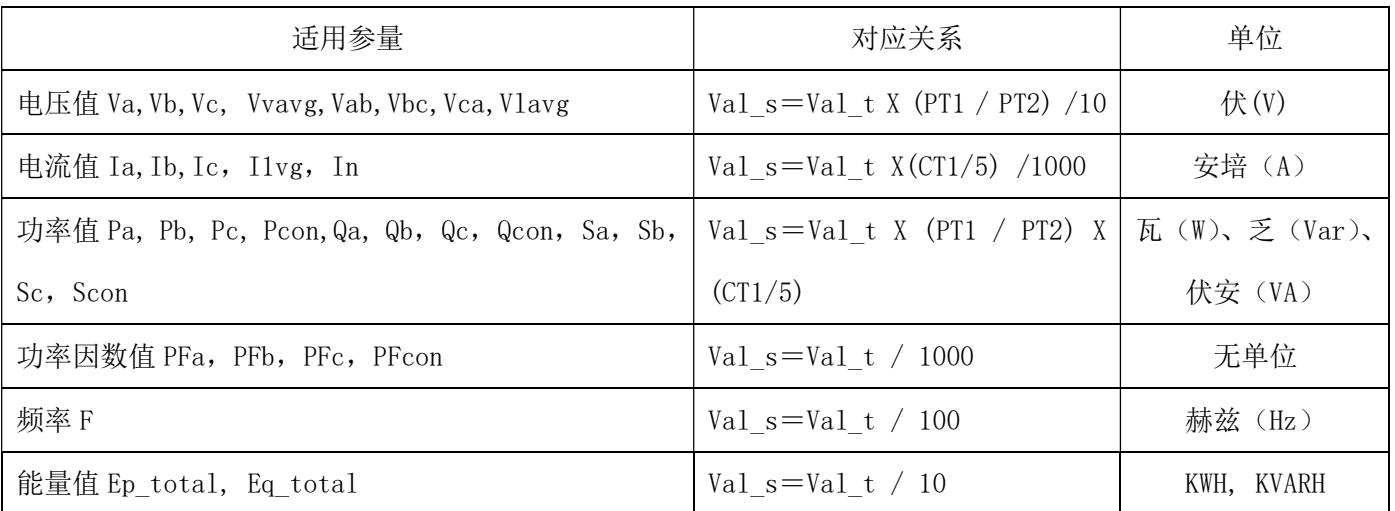

说明:1.参量的最大值、最小值、报警值的通讯值与实际值之间的对应关系同于实测值;时间标签的 实际值=通讯读出值。

2. PT1/PT2 就是 PT 比例;CT1/5 就是 CT 比例。

范例:Va 的通讯读出值为 2201,PT1 为 100,PT2 为 100,则 VA 的实际值 Va = 2201×(100/100)/10 = 220.1V。

## 参量地址表:

#### 820 参量地址表

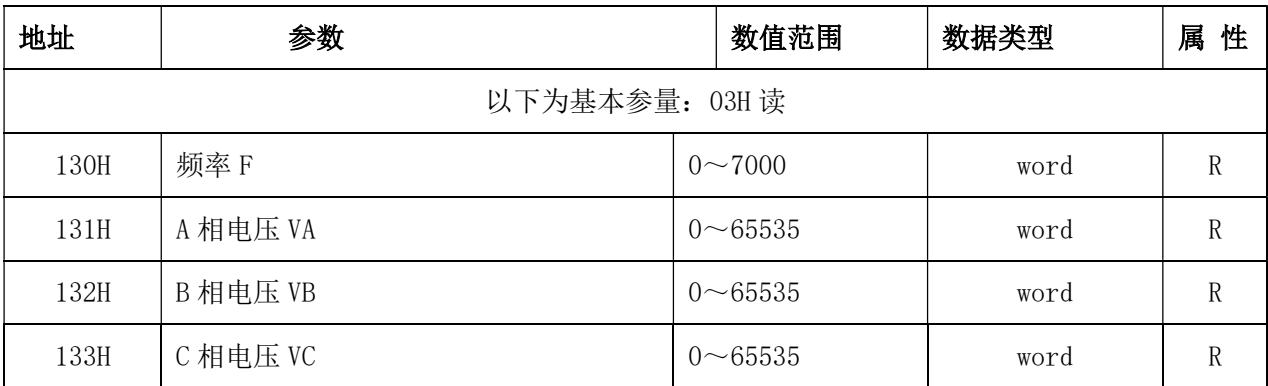

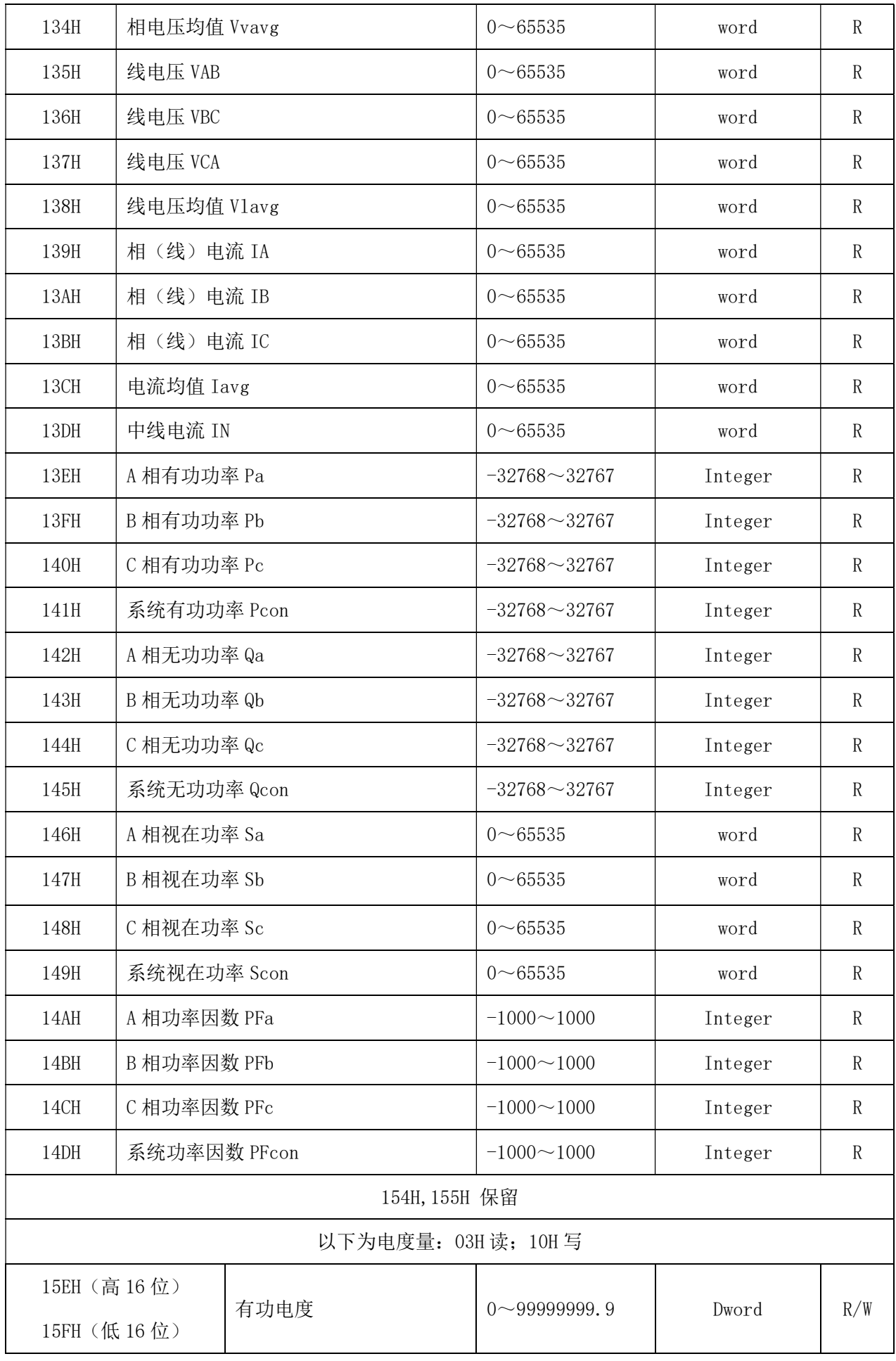

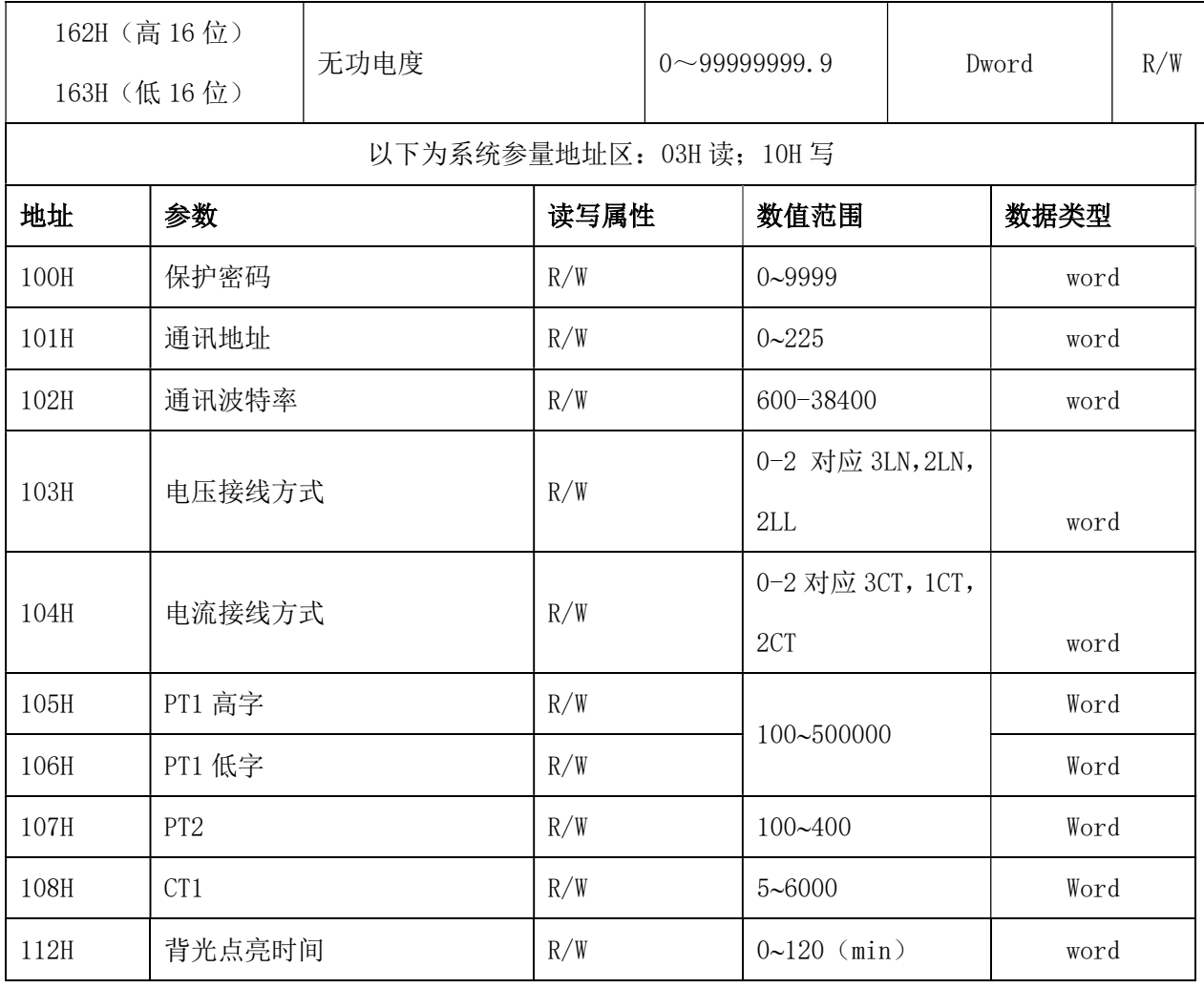

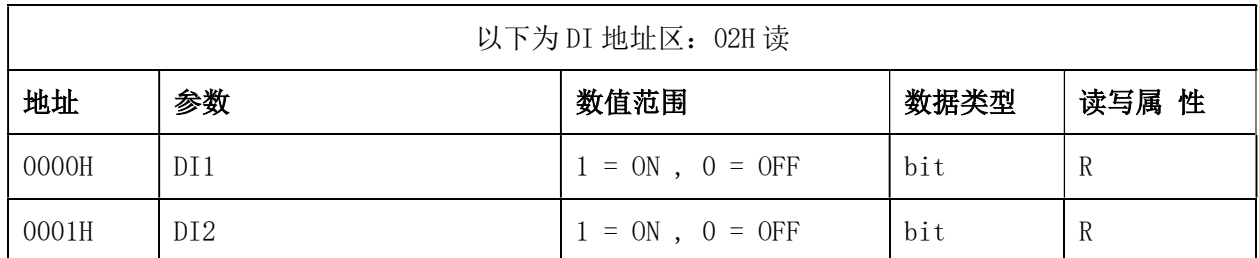

### 几点说明:

1、数据类型:"bit"指 1 位二进制位;"word" 指 16 位无符号整数;"Integer"指 16 位有符号整数;"Dword" 指 32 位无符号整数。

2、读写属性: "R"只读, 读 DI 用 02H 号命令; 读 DO 用 01H 号命令; 读其它参量用 03H 号命令; "R/W" 可读可写,写(控)DO 用 05H 号命令;写系统参量用 10H 号命令。禁止向未列出的或不具可写属性的地址 写入。

3、实测参量(地址 130H~153H)的读取请确认数据类型、数值范围以及通讯值和实际值之间的关系。 4、电度量为 32 位无符号整数,高位、低位各占一个地址。上位软件应该将高位数值乘以 65536 再加上低 位数值才可得到这一参量值。然后再考虑通讯值和实际值之间的关系得出参量值再除以 10 方可得到该参 量实际值的结论。另外, 电度量累积到 999999999 (通讯值, 实际值为 99999999. 9KWH 或 KVarH)后自动 清零,各电度量间不互相影响。还有,电度参量是可写的,即可以手动清零或改写成你需要的值。

# 附录 1 技术参数及指标

1、 精度

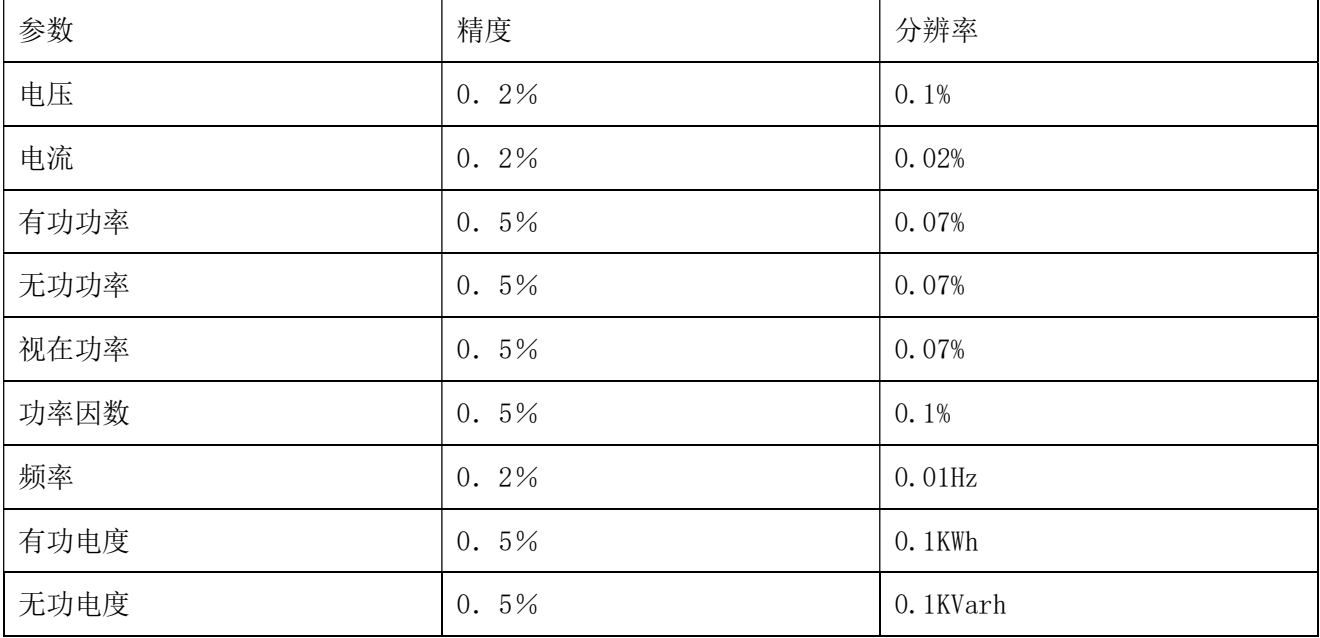